## **I.G.A.E.**

**Subdirección General de Aplicaciones de Contabilidad y Control**

**Sic'3**

**Nota Informativa**

**\* \* \* Subdirección General de Planificación y Dirección de la Contabilidad**

## **ASOCIACIÓN A POSTERIORI DE FACTURAS REGISTRADAS A DOCUMENTOS CONTABLES.**

Se ha puesto en funcionamiento la opción de menú por la que se puede asociar facturas a documentos contables cuando se hayan omitido en la captura de la operación.

La misma opción sirve para cambiar la factura asociada si es que la asociada inicialmente no es la correcta.

La factura a asociar debe superar las mismas validaciones que cuando se capturan junto con la operación (mismo tercero y misma cuantía de importes totales, salvo en las reposiciones de Caja Fija, donde no es el mismo tercero y los importes pueden no coincidir al poder mezclarse en la operación facturas registradas y no registradas).

La opción está integrada en el Mantenimiento de Datos Adicionales:

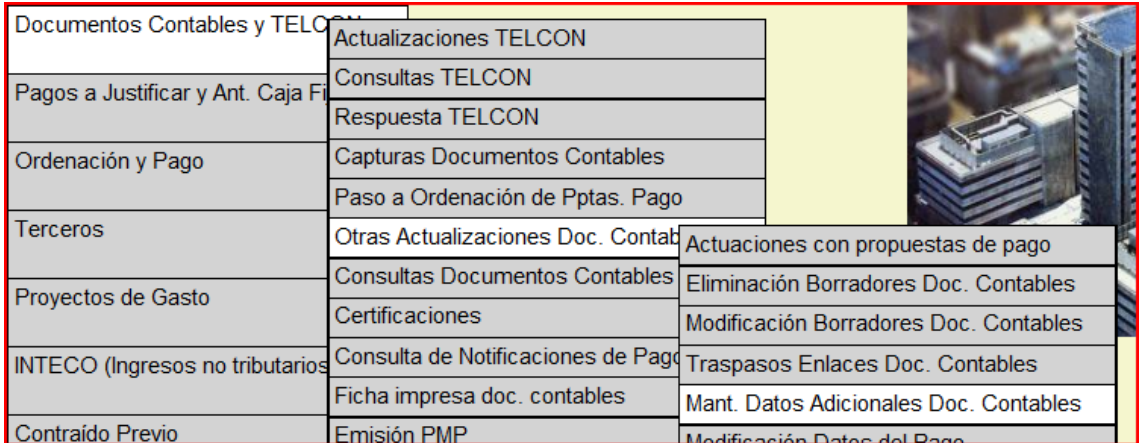

el tipo de datos a seleccionar es Facturas:

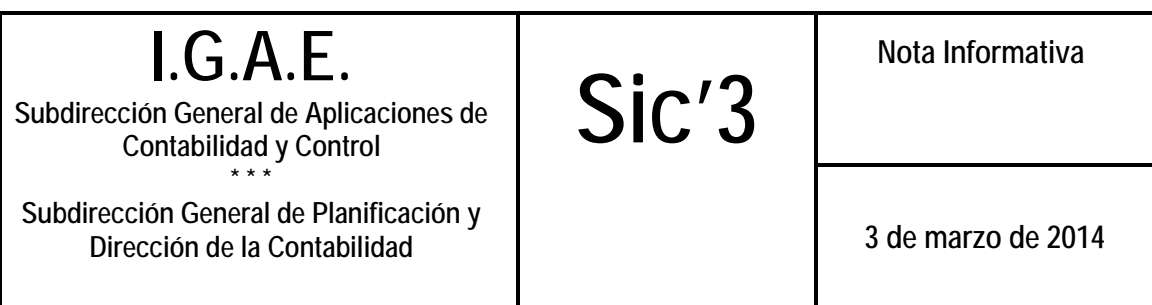

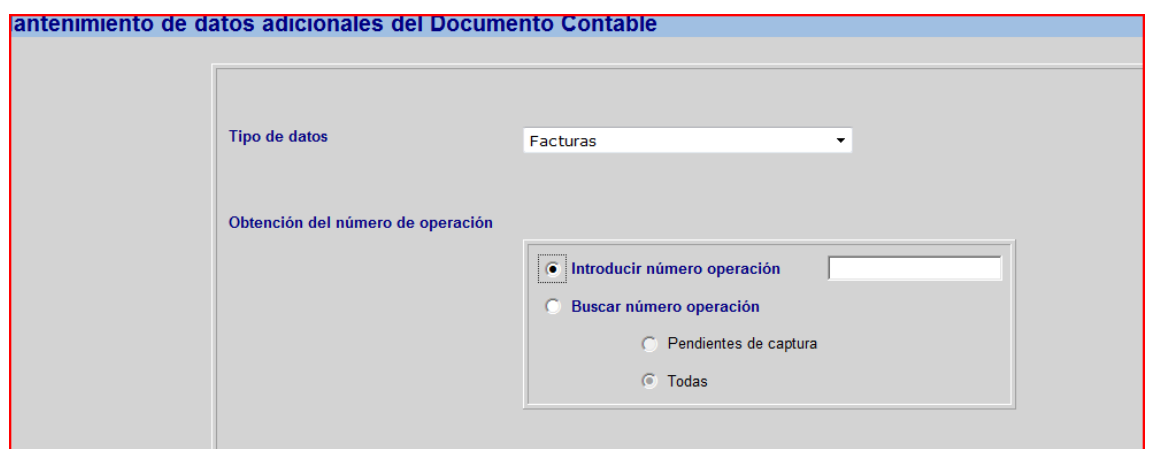